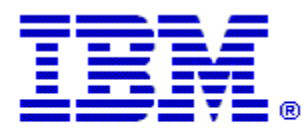

# Optim

**Drop-In ID:** OPDM-11.03.00.08-010

**Product:** IBM® InfoSphere® Optim™ Designer

**Release:** 11.3.0.8

**Problem ID:** IP24307

**Date:** December 15, 2020

**Description:** This iFix includes corrections for the following problems after iFix OPDM-11.03.00.008-005 has been applied to Optim Designer:

- Unable to scroll through service reports when Designer is set to use an external browser.
- Incorrect tab and column text is displayed when the browser language is not one of the 9 supported languages.
- Unable to filter failed requests in service monitoring.
- After applying this iFix, and its co-requisite iFix, these issues will be corrected.

#### **This iFix also includes and replaces the following iFixes:**

- OPDM-11.03.00.08-004 When the show steps function in an Access Definition is utilized, recursive (self referencing) relationships with the start table are not taken into account in Optim Designer as they are with Optim Classic.
- OPDM-11.03.00.08-005 The Optim Manager and Embedded Manager will now display information using the Angular frame work.
- OPDM-11.03.00.08-006 When a column map is used in Optim Designer that contains a TRANS PRO function, a syntax error may be displayed even if the syntax is correct, This will happen even if the same TRANS PRO function is used and works in Optim Classic.
- OPDM-11.03.00.08-007 If an attempt is made to create a Windows Authenticated connection to an Optim Directory in SQL Server 2014, a SQLServerException may occur.
- OPDM-11.03.00.08-009 If an attempt is made to create an Optim relationship with a table in an Oracle DB Alias. The relationship may fail to be created with a Number Format Exception.

**Prerequisites:** IBM® InfoSphere® Optim™ Designer 11.3.0.8.20191101\_0906 with OPDM-11.03.00.08-003, IBM® Installation Manager 1.8.2 or later

**Co-requisites:** IBM® InfoSphere® Optim™ Web Applications 11.3.0.8.201911010942 with OPDM-11.03.00.08-010

**Supersedes:** OPDM-11.03.00.08-004, OPDM-11.03.00.08-005, OPDM-11.03.00.08-006, OPDM-11.03.00.08-007, OPDM-11.03.00.08-009. **These iFixes must be uninstalled before this iFix can be applied.**

**Special Notes:** This iFix requires OPDM-11.03.00.08-003. This iFix together with OPDM-11.03.00.08-003, contain all

of the plugins provided with OPDM-11.03.00.08-001, OPDM-11.03.00.08-002, OPDM-11.03.00.08- 004, OPDM-11.03.00.08-005, OPDM-11.03.00.08-006, OPDM-11.03.00.08-007, and OPDM-11.03.00.08-009. Do not install any of these iFix once this iFix is installed. IBM Installation Manager 1.8.2 or later is required to install this iFix.

This fix creates the file **eclipse.OPDM-11.03.00.08-010.ini** in the designer directory. Before starting Optim Designer, you must replace the contents of the **eclipse.ini** file with the contents of the **eclipse.OPDM-11.03.00.08-010.ini** file.

**OS Platforms:** Windows

### **Corrective Actions:**

### **Section I**

If more than one iFix is found by Installation Manager, then all of them will be selected by default. Review each iFix and unselect any that you do not wish to install.

Ensure that all Optim components are not running before applying this iFix.

Continue through the Installation Manager Update wizard to apply this iFix.

How to uninstall this fix:

Ensure that all Optim components are not running before uninstalling any iFix.

Start IBM Installation Manager

Select the Uninstall option from the main Installation Manager window or menu.

Select the iFix you wish to uninstall.

Continue through the Installation Manager Uninstall wizard to remove this iFix.

This iFix will automatically be uninstalled if you upgrade to a new version.

## **Section II**

If you have any questions about or problems with these procedures, contact IBM Optim Support.